## **How to Delete Consignment Group**

You can delete the line item from Consignment Group through:

- 1. Tick the check box of the line item you wish to delete.
- 2. Click the **Remove** button.

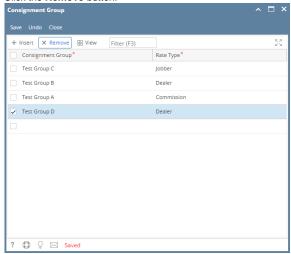

3. Click Yes button on the confirmation message